## WatchKeyOCL MB User Manual

IOS:

los installation file: BleForBCS.ipa

IOS installation method: you can use the mobile phone assistant tools installed directly.

Bluetooth key certificate type: RSASHA256 and SM2

## **Transaction signature**

| Use case name       | Testing process                                                            | Expect results |
|---------------------|----------------------------------------------------------------------------|----------------|
| Signature<br>sample | 1 ) Open the interface tool, enter the following page;<br>Signature sample |                |
|                     | Interface test                                                             |                |
|                     | Change password                                                            |                |
|                     |                                                                            |                |
|                     | Click "interface test", pop-up interface test page                         |                |
|                     | Sack Interface test                                                        |                |
|                     | Get sequence<br>code<br>View RSA<br>certificate<br>User                    |                |
|                     | password<br>Hash algorithm                                                 |                |
|                     | SHA256 SM3<br>signature algorithm                                          |                |
|                     | RSA SM2                                                                    |                |
|                     |                                                                            |                |
|                     |                                                                            |                |
|                     | 2) <b>a:</b> Open Bluetooth mobile phone, click "get serial number",       |                |

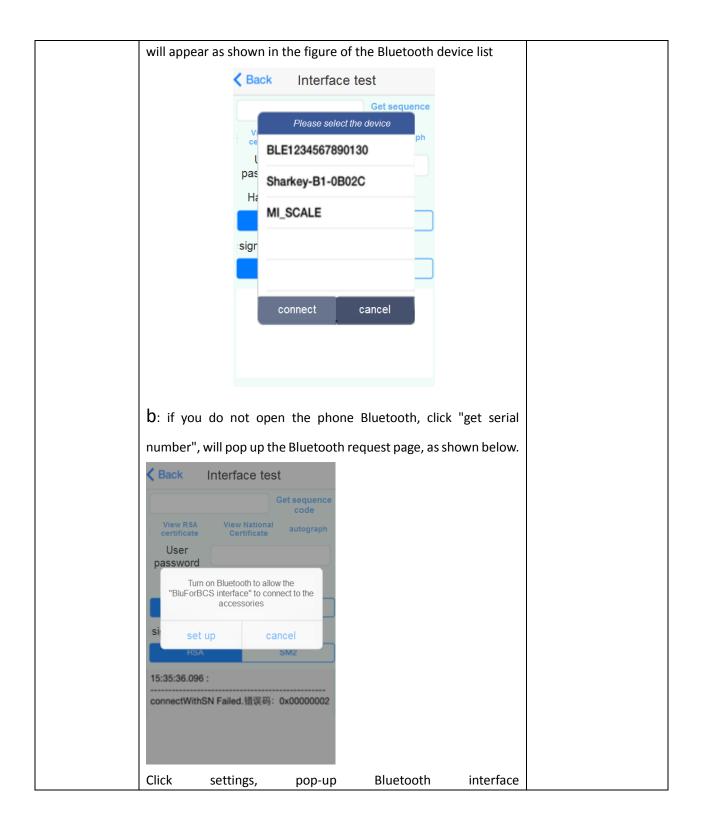

| <   | set up Bluetooth                                                       |                |            |       |
|-----|------------------------------------------------------------------------|----------------|------------|-------|
|     |                                                                        |                |            |       |
| BI  | luetooth                                                               | $\bigcirc$     |            |       |
| 0   | open Bluetooth will improve the location ac<br>the surrounding service | curacy and     |            |       |
| Tu  | irn on Bluetooth,<br>set up Bluetooth                                  | pop up Bluetoo | oth device | list: |
|     |                                                                        |                |            |       |
| Bl  | uetooth                                                                | $\supset$      |            |       |
| eq  | uipment                                                                |                |            |       |
| 94  | 4Candice哈 Not connected                                                | (i)            |            |       |
| C   | CB1223456780 Not connected                                             | (i)            |            |       |
| D   | EVELOPMENTTEAM unp                                                     | aired          |            |       |
| Sta | atus can be found                                                      |                |            |       |
|     |                                                                        |                |            |       |
|     | Select the serial number                                               |                |            |       |
|     | none will return to the ir<br>nnection is successful, th               |                |            |       |
| th  |                                                                        | logo           |            | blid. |

| < Back Interface test                                                                            |
|--------------------------------------------------------------------------------------------------|
| Get sequence<br>code                                                                             |
| View RSA View National autograph                                                                 |
| User                                                                                             |
| password has algorithm                                                                           |
| Hash algorithm                                                                                   |
| signature algorithm                                                                              |
| RSA SM2                                                                                          |
| 15:41:19.151 :                                                                                   |
| connectWithSN OK.                                                                                |
|                                                                                                  |
|                                                                                                  |
|                                                                                                  |
|                                                                                                  |
| 4) a: Click to view the RSA certificate, can normally display Base64                             |
| < Back Interface test                                                                            |
| Cataonyunan                                                                                      |
| View PSA View National                                                                           |
| certificate Certificate autograph                                                                |
| password                                                                                         |
| Hash algorithm                                                                                   |
| SHA256 SM3                                                                                       |
| signature algorithm                                                                              |
| RSA SM2                                                                                          |
| +NM37bDM9tcmbM0s03PCb5Axuisw44cc3<br>UVxeJI7qiFZ9LhDgXBIS<br>+dNSvtqvUf3INMt8Mzq6lQ1wzc0+WutPZer |
| dRsJCpG/<br>46PP23wFkewelPeVvGmF50cZhYHDSqttSI                                                   |
| bnlZpEvHCy9q9eyPPomZ/aJZWQRVidkye<br>+vMRWNydkdlGDD1QmOYCjR/U5QiegbX/                            |
| encoding efFjY5GKx                                                                               |
|                                                                                                  |
| B: similarly, click the view state secret certificate ",                                         |
| can also display Base64                                                                          |
| code                                                                                             |
|                                                                                                  |
| 5) a: properly connected to the device, if you do not enter the user                             |
| password, click the "signature" button, the tool will prompt the                                 |
| user password can not be empty.                                                                  |

| < Back Interface test                                                                                               |  |
|----------------------------------------------------------------------------------------------------|--|
| Get sequence                                                                                                    |  |
| code                                                                                                    |  |
| View RSA View National autograph                                                                                    |  |
| User                                                                                                    |  |
| password                                                                                                    |  |
| prompt                                                                                                    |  |
| User password can not be<br>empty                                                                                   |  |
|                                                                                                    |  |
| determine                                                                                                    |  |
| HSA SM2                                                                                                    |  |
| 15:35:36.096 :                                                                                                    |  |
| connectWithSN Failed.错误码: 0x00000002                                                                                |  |
|                                                                                                    |  |
|                                                                                                    |  |
|                                                                                                    |  |
|                                                                                                    |  |
| b: If the password is incorrect, the password is                                                                    |  |
| incorrect.                                                                                                    |  |
| < Back Interface test                                                                                               |  |
| BLE1234567890130 Get sequence<br>code                                                                               |  |
| View RSA View National autograph                                                                                    |  |
| User wa11113                                                                                                    |  |
| Hash algorithm                                                                                                    |  |
| SHA256 SM3                                                                                                    |  |
| signature algorithm                                                                                                 |  |
| RSA SM2                                                                                                    |  |
| JIOMINDXUBUVNNU4IJCVHOPUKUEK/MURIM<br>Qa/                                                                           |  |
| mcCUWst80WU0qToIMOoeZoEOs9WM2Nr<br>e0dSyhsgquHxBxa06DrrrKxe99QgSLbBH/<br>ErX5szx2M3guJBTDFhm/NDqs=<br>16:32:26.897: |  |
| keyDidSignFailWithError: 密码错误                                                                                       |  |
|                                                                                                    |  |
| C: Correct input password and combination algorithm                                                                 |  |
| (SHA256+RSA or SM2+SM3), click on the                                                                               |  |
| signature, the tool will prompt "please button"                                                                     |  |

|                                                                                                    | BLE1234567890130 Get sequence code                                                                                                    |  |
|----------------------------------------------------------------------------------------------------|----------------------------------------------------------------------------------------------------|--|
|                                                                                                    | View RSA View National autograph                                                                                                    |  |
|                                                                                                    | User wattit                                                                                                    |  |
|                                                                                                    | Hash a                                                                                                    |  |
|                                                                                                    | SH SH                                                                                                    |  |
|                                                                                                    | signature Please button!                                                                                                    |  |
|                                                                                                    | Per United                                                                                                    |  |
|                                                                                                    | 16:22:49.261 :                                                                                                    |  |
|                                                                                                    | connectWithSN OK.<br>16:23:03.615 :                                                                                                    |  |
|                                                                                                    |                                                                                                    |  |
|                                                                                                    |                                                                                                    |  |
| the transa<br>6) In the<br>enter the<br>original pa                                                                                                    | ction,<br>key and mobile phones in the state of connection, to<br>password to modify the interface, enter the correct<br>assword and the rules of the new password, click<br>on, the tool will prompt the number of the password                                                                                                    |  |
| 6) In the<br>enter the<br>original pa<br>"OK" butto<br>Confirm passwor<br>Confirm passwor<br>Confirm passwor<br>Confirm passwor<br>Confirm passwor<br>16:50:27                              | key and mobile phones in the state of connection, to<br>password to modify the interface, enter the correct<br>assword and the rules of the new password, click<br>on, the tool will prompt the number of the password<br>Change password<br>Change password<br>press the button, the number of<br>the remaining password: 6                             |  |
| the transa<br>6) In the<br>enter the<br>original pa<br>"OK" butto<br>Confirm passwor<br>Confirm passwor<br>Confirm passwor<br>Confirm passwor<br>Confirm passwor<br>Confirm passwor         | key and mobile phones in the state of connection, to<br>password to modify the interface, enter the correct<br>assword and the rules of the new password, click<br>on, the tool will prompt the number of the password<br>Change password<br>Change password<br>Change password<br>press the button, the number of<br>remaining password: 6<br>779 :<br> |  |
| the transa<br>6) In the<br>enter the<br>original pa<br>"OK" butto<br>Confirm passwor<br>Confirm passwor<br>Confirm passwor<br>Please<br>till<br>16:50:27<br>16:50:27<br>Click<br>successful | key and mobile phones in the state of connection, to<br>password to modify the interface, enter the correct<br>assword and the rules of the new password, click<br>on, the tool will prompt the number of the password<br>Change password<br>Change password<br>Change password<br>press the button, the number of<br>remaining password: 6<br>779 :<br> |  |

## **FCC Statement**

1. This device complies with Part 15 of the FCC Rules. Operation is subject to the following two conditions:

(1) This device may not cause harmful interference.

(2) This device must accept any interference received, including interference that may cause undesired operation.

2. Changes or modifications not expressly approved by the party responsible for compliance could void the user's authority to operate the equipment.

NOTE: This equipment has been tested and found to comply with the limits for a Class B digital device, pursuant to Part 15 of the FCC Rules. These limits are designed to provide reasonable protection against harmful interference in a residential installation.

This equipment generates uses and can radiate radio frequency energy and, if not installed and used in accordance with the instructions, may cause harmful interference to radio communications. However, there is no guarantee that interference will not occur in a particular installation. If this equipment does cause harmful interference to radio or television reception, which can be determined by turning the equipment off and on, the user is encouraged to try to correct the interference by one or more of the following measures:

Reorient or relocate the receiving antenna.

Increase the separation between the equipment and receiver.

Connect the equipment into an outlet on a circuit different from that to which the receiver is connected.

Consult the dealer or an experienced radio/TV technician for help.

\* RF warning for Portable device:

The device has been evaluated to meet general RF exposure requirement. The device can be used in portable exposure condition without restriction.

## €€2200